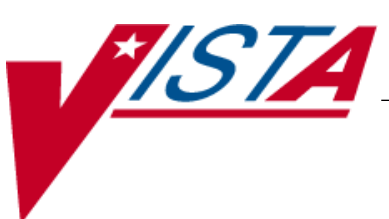

# **BAR CODE MEDICATION ADMINISTRATION (BCMA)**

# **GUI USER MANUAL**

Version 3.0 February 2004

(Revised November 2015)

Department of Veterans Affairs Product Development

# Revision History

Each time this manual is updated, the Title Page lists the new revised date and this page describes the changes. If the Revised Pages column lists "All," replace the existing manual with the reissued manual. If the Revised Pages column lists individual entries (e.g., 25, 32), either update the existing manual with the Change Pages Document or print the entire new manual.

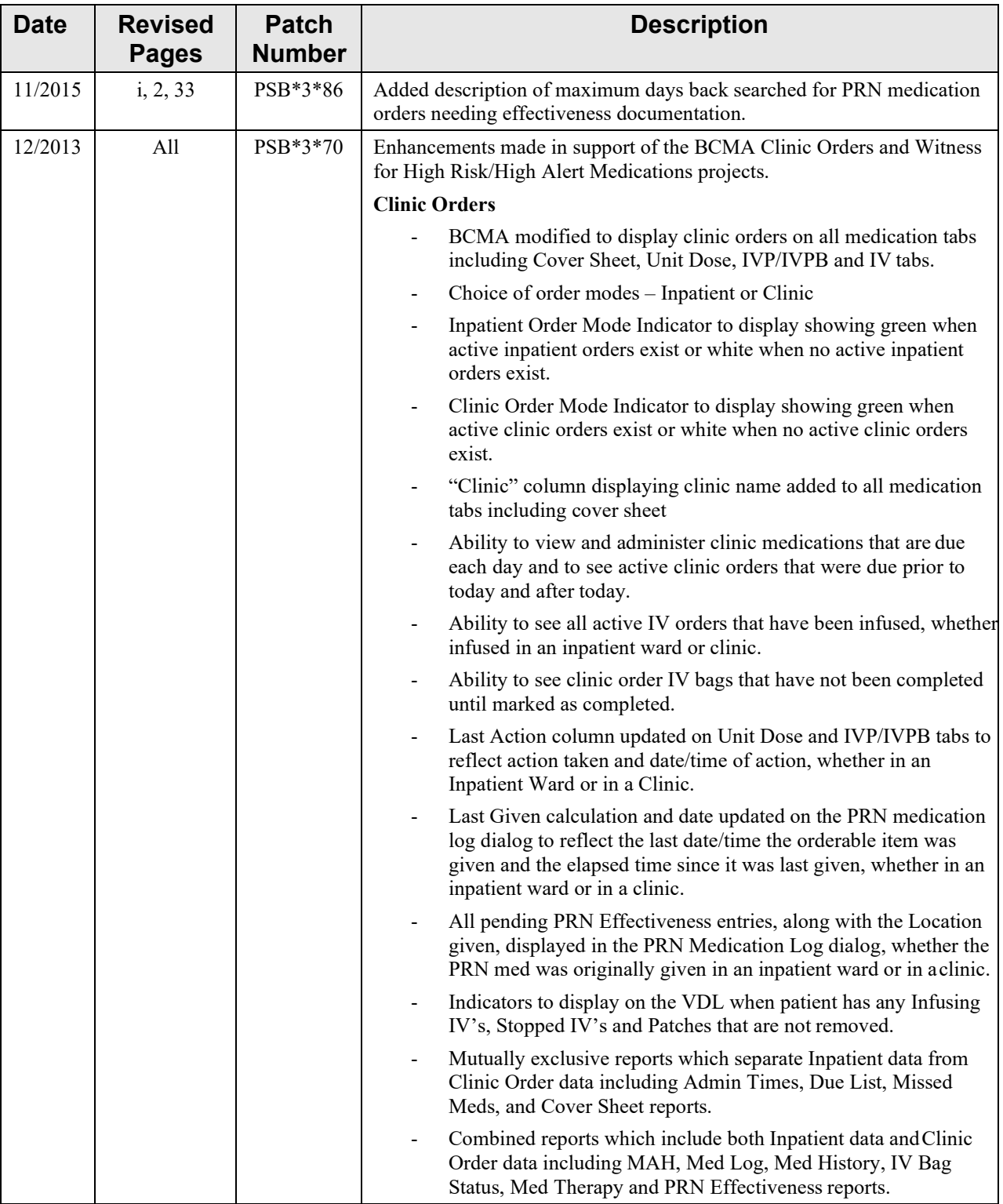

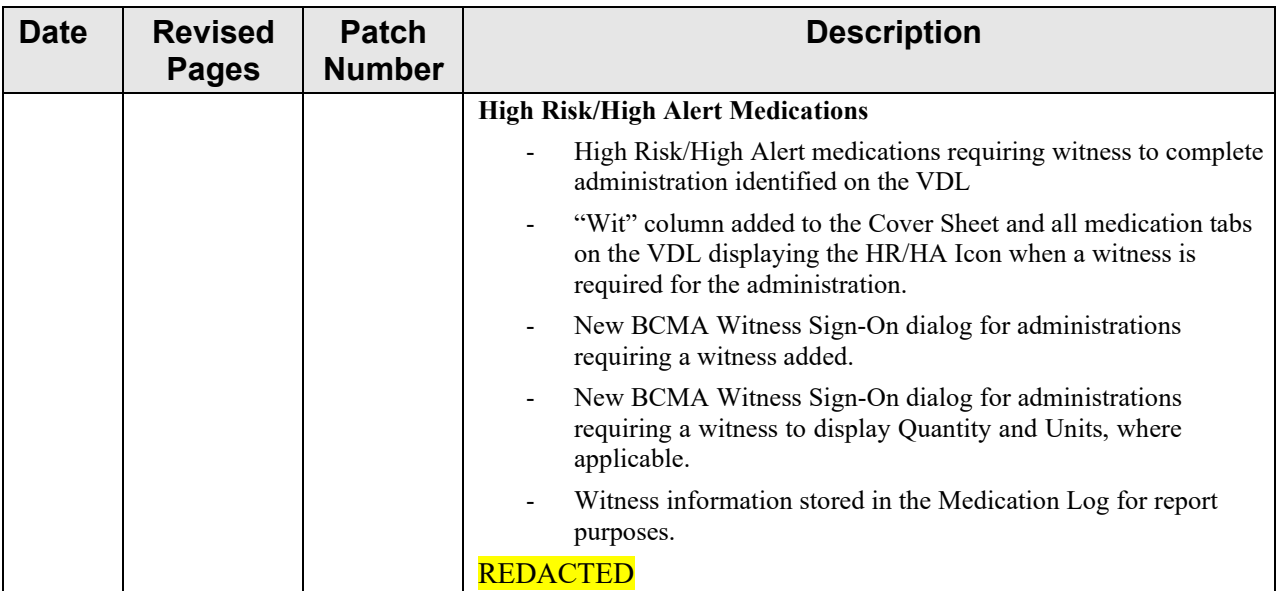

=

<u> 1989 - Johann Barnett, fransk politiker (d. 1989)</u>

# **Before Using this Software**

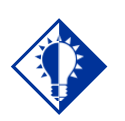

**IMPORTANT:** Take a few minutes

to review this chapter *before*  using this new version of BCMA.

Don't like to read manuals? Join the club. We designed this chapter for users, like you, in mind. It will quickly acquaint you with this new Graphical User Interface (GUI) version of Bar Code Medication Administration, also called Bar Code Med Admin (or BCMA) and its many new features — including system conventions, and help systems. Use it to familiarize yourself with this new version of BCMA, and refer to it later as needed.

Then you will be ready to take a quick tour of this product and learn how to successfully administer active medication orders, i.e., Unit Dose, IV Push (IVP), IV Piggyback (IVPB), and large-volume IVs, electronically to patients at your medical center.

#### **Our Target Audience**

We have developed this guide for clinicians who are responsible for administering active medication orders to "inpatients" at Veterans Affairs Medical Centers (VAMCs).

#### • **Thanks to Our Many Partners!**

The BCMA Development Team would like to extend their sincere appreciation, and special thanks, to the multitude of individuals comprising the various teams so crucial to the development of BCMA V. 3.0. All were key to this version's success. Without the coordinated efforts of these groups, BCMA would not be the dynamic product that it has become.

We are also extremely grateful to the many test sites listed below that have spent numerous hours testing and retesting the new capabilities within this version of BCMA. Thanks to their help and dedication, VA medical centers will benefit from the multi-faceted functionality that this new version has to offer.

#### **REDACTED**

December 2013 BCMA V. 3.0 GUI User Manual 1

# **Discover Benefits of BCMA V. 3.0**

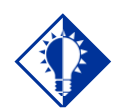

**TIP:**

BCMA is equipped to document the administrations of Unit Dose, IV Push, IV Piggyback, and large-volume IV medication orders for your patients.

**TIP:**

You can double click on the PRN **Effectiveness** Activity in the BCMA Clinical Reminders marquee to document ALL PRN medication orders needing effectiveness documentation.

Take a few minutes to discover the many exciting new features included in BCMA V. 3.0 *before* using the software. These enhancements are a direct result of feedback from our many users.

### **Patient Transfer Notification Message**

The Patient Transfer Notification Information message displays when you open a patient's record, or view the Unit Dose or the IVP/IVPB Medication Tab for the first time. It indicates that the patient has had a movement type (usually a transfer) within the Patient Transfer Notification Timeframe sitedefinable parameter, and the last action for the medication occurred before the movement, but still within the defined timeframe.

You can define this site parameter, by division, with a minimum value of 2 and a maximum value of 99. The default is 72 hours.

**Note:** The display of the message is dependent on the last action displayed in the "Last Action" column of the Virtual Due List (VDL). BCMA evaluates the last action performed on a medication each time the Unit Dose or the IVP/IVPB Medication Tabs are refreshed.

#### **Documenting Fractional Dose Orders**

You can document Fractional Dose medication orders on the Unit Dose and the IVP/IVPB Medication Tabs. This functionality is designed to alert you when dispensed drug dosages need to be administered to a patient in "fractional" doses so you can provide comments about this order type once administered. The Fractional Dose dialog box displays when the unit per dose is fractional and *less than* 1.0. The Multiple/Fractional Dose dialog box displays when the units per dose is *greater than* 1.0.

**Note:** If you do not scan once for each unit listed in the Multiple/Fractional Dose dialog box, the Confirmation dialog box displays requesting that you confirm the actual total units administered to the patient.

#### **BCMA Clinical Reminders Marquee**

Located in the lower, right-hand corner of the BCMA VDL, this "marquee" identifies Pro Re Nata (PRN) medication orders needing effectiveness documentation. The setting is based on the PRN Documentation sitedefinable parameter, and applies to current admissions or to the site parameter timeframe (whichever is greater). Values can be set from 1-999, with 72 hours the default setting. The maximum days back searched for PRN medication orders needing effectiveness documentation is 35 days, or the value of the Med Hist Days Back parameter; whichever is greater. A "mouse-over" list displays when you place the pointer over the PRN Effectiveness Activity in the marquee. It provides the four most recent PRN orders that need comments.

# **The VDL: In a Nutshell (cont.)**

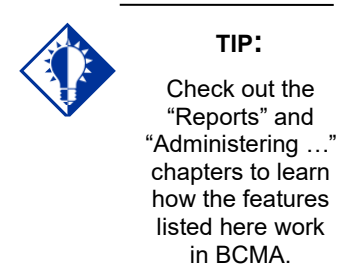

## **Features of the VDL (cont.)**

- **Meds on Patient Indicators:** Indicates when the patient has any Infusing IV's, Stopped IV's, and Patches that are not removed. These indicators are updated in real-time, and are applicable to both Inpatient and Clinic orders.
- **BCMA Clinical Reminders Marquee:** Identifies PRN medication orders needing effectiveness documentation. Based on the "PRN Documentation" site parameter, the setting applies to current admissions or to the site parameter timeframe (whichever is greater). Values can be set from 1-999, with 72 hours being the default setting. The maximum days back searched for PRN medication orders needing effectiveness documentation is 35 days, or the value of the Med Hist Days Back parameter; whichever is greater.
	- **Partial List: "Mouse-over" on PRN Effectiveness Activity** provides the four most recent PRN orders that need comments. This list is updated each time a PRN Effectiveness is documented and the BCMA VDL is refreshed.
	- **Full List:** Double clicking on the PRN Effectiveness Activity lets you document ALL PRN medication orders needing effectiveness comments.
- **Status Bar:** Includes the name of the clinician(s) administering medications, plus the name of the hospital and division, and the Server time (system time).
	- **Student Nurse Information:** Will also include the name of a student nurse if logged on using the PSB STUDENT security key.